## **Measure Authoring Tool 6.10**

## *MAT Maintenance Release November 16, 2022*

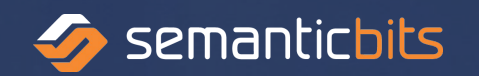

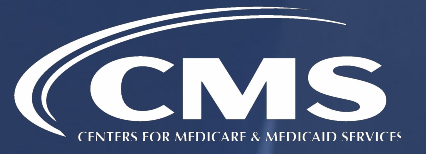

## Included in the MAT 6.10 Maintenance Release:

- Measure owners have the ability to transfer FHIR measures from MAT to MADiE.
	- Select the measure and click on the Export tab
	- Select the Transfer to MADiE radio button
	- Click on the Save/Open button
	- Measure owners will see the radio button disabled. Log in to MADiE to view the measure.
- Only FHIR measures can be transferred.
- While a measure does not need to be versioned to transfer, clicking the transfer button will initiate the measure to be packaged and then transferred.
- Composite measures cannot be transferred to MADIE.
- Once a measure is transferred to MADIE it cannot be transferred again.
- The CMS ID can only be issues in the MAT. If a CMS ID is needed for a measure, it will need to be assigned in the MAT before it is transferred to MADiE.
- Once measures are moved from MAT to MADIE there is no longer an association between the applications. Changes in MAT will not be reflected in MADiE and vice versa.
- For Cohort and Proportion measures with stratifications, the measure group(s) will be created, but no stratification data will be transferred.
- For Continuous Variable measures, no measure group(s) will be created.
- For Ratio measures, the measure group(s) will be created but no measure observation data will be transferred.

## **Contact Us**

The MAT can be accessed from the MAT public web site [here.](https://www.emeasuretool.cms.gov/)

The User Guide and Release Notes are located [here](https://www.emeasuretool.cms.gov/training-resources) on the MAT public web site, under the Training and Resources page.

The MAT support team is available to answer questions and to provide user support. Please continue to contact MAT Support through the Bonnie MAT and MADIE Issue Tracker here: [https://oncprojectracking.healthit.gov/support/projects/BONNIEMAT/summary.](https://oncprojectracking.healthit.gov/support/projects/BONNIEMAT/summary)